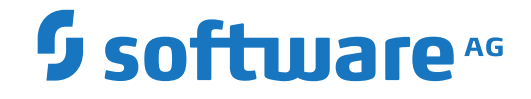

# **webMethods EntireX**

**Using EntireX RPC for CL under IBM i**

Version 10.5

October 2019

**WEBMETHODS** 

This document applies to webMethods EntireX Version 10.5 and all subsequent releases.

Specifications contained herein are subject to change and these changes will be reported in subsequent release notes or new editions.

Copyright © 1997-2019 Software AG, Darmstadt, Germany and/or Software AG USA, Inc., Reston, VA, USA, and/or its subsidiaries and/or its affiliates and/or their licensors.

The name Software AG and all Software AG product names are either trademarks or registered trademarks of Software AG and/or Software AG USA, Inc. and/or its subsidiaries and/or its affiliates and/or their licensors. Other company and product names mentioned herein may be trademarks of their respective owners.

Detailed information on trademarks and patents owned by Software AG and/or its subsidiaries is located at http://softwareag.com/licenses.

Use of this software is subject to adherence to Software AG's licensing conditions and terms. These terms are part of the product documentation, located at http://softwareag.com/licenses/ and/or in the root installation directory of the licensed product(s).

This software may include portions of third-party products. For third-party copyright notices, license terms, additional rights or restrictions, please refer to "License Texts, Copyright Notices and Disclaimers of Third-Party Products". For certain specific third-party license restrictions, please referto section E of the Legal Notices available under"License Terms and Conditions for Use of Software AG Products / Copyright and Trademark Notices of Software AG Products". These documents are part of the product documentation, located at http://softwareag.com/licenses and/or in the root installation directory of the licensed product(s).

Use, reproduction, transfer, publication or disclosure is prohibited except as specifically provided for in your License Agreement with Software AG.

#### **Document ID: EXX-RPC-105-20220422CL**

### **Table of Contents**

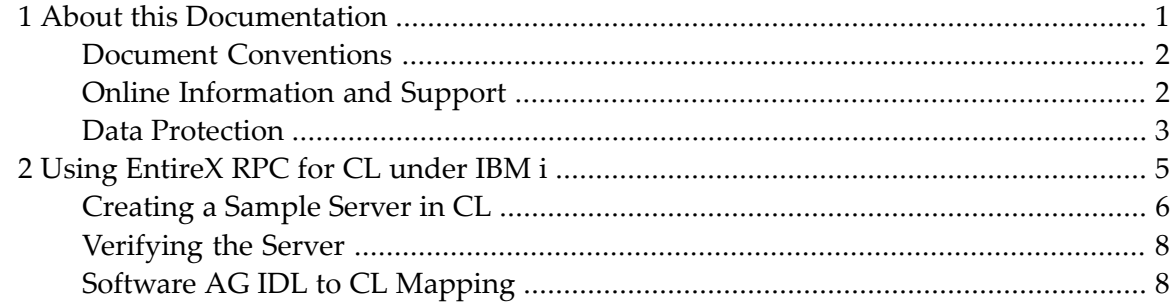

### <span id="page-4-0"></span> $\mathbf{1}$ **About this Documentation**

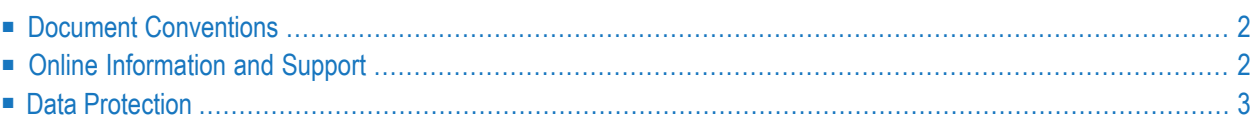

## <span id="page-5-0"></span>**Document Conventions**

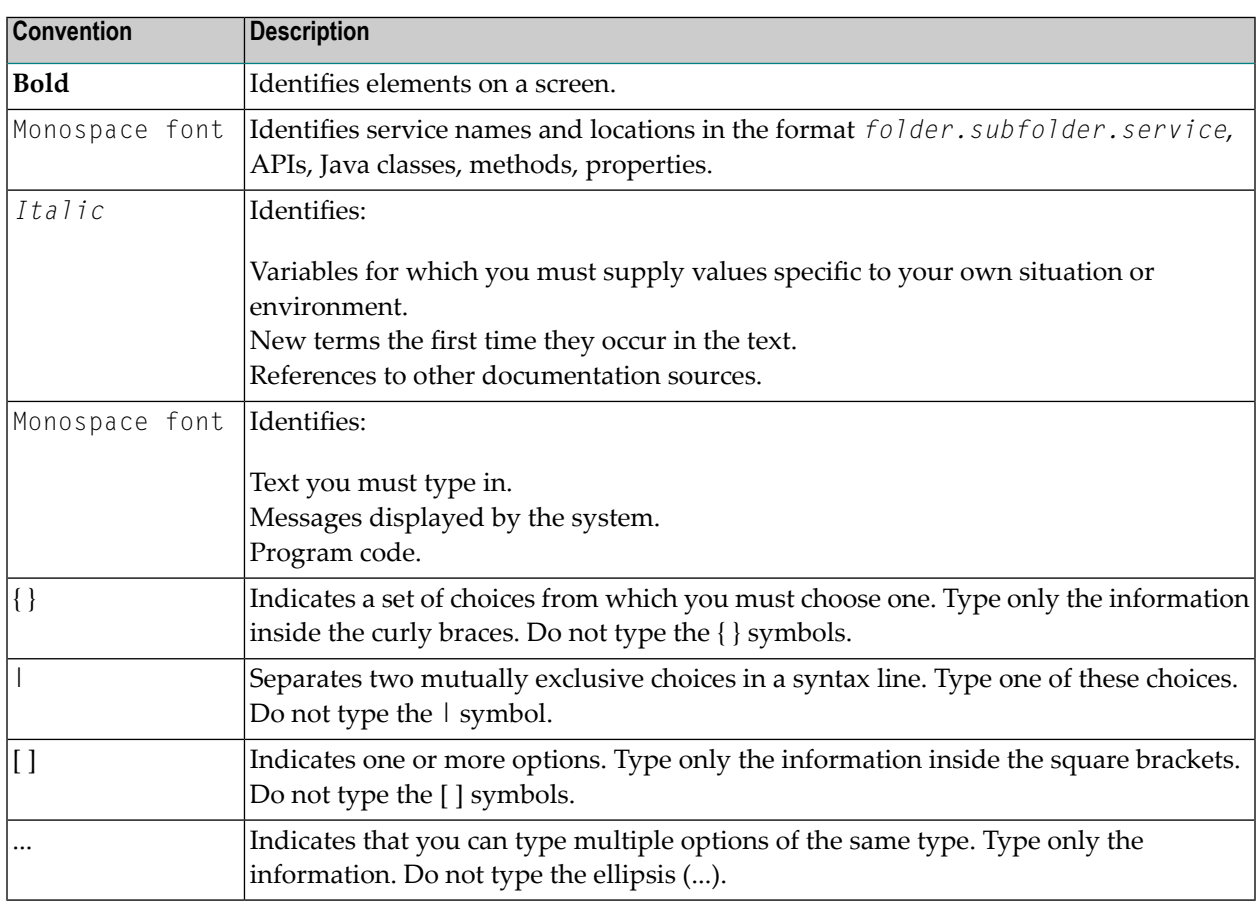

### <span id="page-5-1"></span>**Online Information and Support**

#### **Product Documentation**

You can find the product documentation on our documentation website at **[https://documenta](https://documentation.softwareag.com/)[tion.softwareag.com](https://documentation.softwareag.com/)**.

In addition, you can also access the cloud product documentation via **[https://www.software](https://www.softwareag.cloud/)[ag.cloud](https://www.softwareag.cloud/)**. Navigate to the desired product and then, depending on your solution, go to "Developer Center", "User Center" or "Documentation".

#### **Product Training**

You can find helpful product training material on our Learning Portal at **[https://knowledge.soft](https://knowledge.softwareag.com/)[wareag.com](https://knowledge.softwareag.com/)**.

#### **Tech Community**

You can collaborate with Software AG experts on our Tech Community website at **[https://tech](https://techcommunity.softwareag.com/)[community.softwareag.com](https://techcommunity.softwareag.com/)**. From here you can, for example:

- Browse through our vast knowledge base.
- Ask questions and find answers in our discussion forums.
- Get the latest Software AG news and announcements.
- Explore our communities.
- Go to our public GitHub and Docker repositories at [https://github.com/softwareag](https://github.com/softwareag/) and [ht](https://hub.docker.com/publishers/softwareag/)**[tps://hub.docker.com/publishers/softwareag](https://hub.docker.com/publishers/softwareag/)** and discover additional Software AG resources.

#### **Product Support**

Support for Software AG products is provided to licensed customers via our Empower Portal at **[https://empower.softwareag.com](https://empower.softwareag.com/)**. Many services on this portal require that you have an account. If you do not yet have one, you can request it at **[https://empower.softwareag.com/register](https://empower.softwareag.com/register/)**. Once you have an account, you can, for example:

- Download products, updates and fixes.
- Search the Knowledge Center for technical information and tips.
- Subscribe to early warnings and critical alerts.
- <span id="page-6-0"></span>■ Open and update support incidents.
- Add product feature requests.

### **Data Protection**

Software AG products provide functionality with respect to processing of personal data according to the EU General Data Protection Regulation (GDPR). Where applicable, appropriate steps are documented in the respective administration documentation.

### <span id="page-8-0"></span> $\overline{2}$ Using EntireX RPC for CL under IBM i

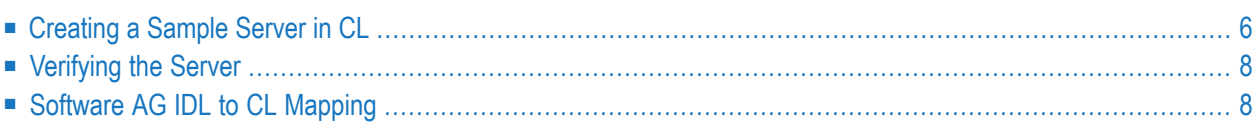

**Note:** The EntireX RPC Server for IBM i of EntireX version 7.1.1 running under IBM i (AS/400) is no longer supported. We strongly recommend using the new *RPC Server for AS/400* or the EntireX Adapter. See also *Connection Parameters for AS/400 Connections*.

### <span id="page-9-0"></span>**Creating a Sample Server in CL**

This section describes how to build a server application using the IBM i ILE language CL. The sample server will be named SENDMESS. Using the IBM i command SNGPGMMSG (send program message), it sends a message to a given IBM i user and returns a confirmation to the RPC client.

This section tells you how to

- Create the [Client/Server](#page-9-1) Interface
- [Create](#page-9-2) the Server
- [Compile](#page-10-0) and Link the Server

#### <span id="page-9-1"></span>**Create the Client/Server Interface**

Using the Designer on your PC, create a Software AG IDL file similar to the following:

```
Library 'EXAMPLE' Is
Program 'SENDMESS' Is
 Define Data Parameter
 1 UserID (A10) In
  1 Message_Text (A70) In
  1 Confirmation (A40) Out
 End-Define
```
<span id="page-9-2"></span>Section *[Software](#page-11-1) AG IDL to CL Mapping* describes how IDL data types are mapped to CL data items.

#### **Create the Server**

The server is implemented as an ILE CL program of type \*PGM.

For our IDL example SENDMESS, the implemented server looks similar to the example below:

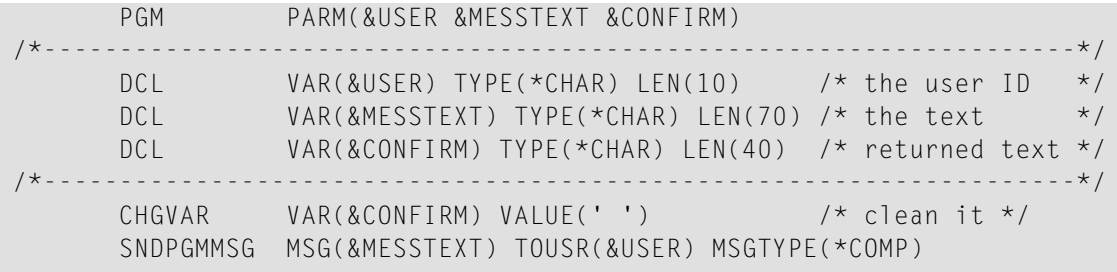

```
MONMSG MSGID(CPF0000) EXEC(GOTO CMDLBL(BAD))
      CHGVAR VAR(&CONFIRM) +
         VALUE('Message sent to user' *BCAT &USER)
      GOTO CMDLBL(DONE) \frac{1}{2} cmding was ok \frac{x}{4}/*---------------------------------------------------------------------*/
BAD: CHGVAR VAR(&CONFIRM) +
         VALUE('Message sending failed')
DONE: ENDPGM
```
Because servers are running in a multithreaded environment, your application programs must be thread-safe. This implies that all commands and subprograms accessed in your servers must allow multithreads.

#### <span id="page-10-0"></span>**Compile and Link the Server**

Compile the server source using the IBM i command CRTBNDCL (create bound CL program).

The following example procedure demonstrates how to compile and bind an ILE CL program:

```
PGM /* Compile and Bind a CL Server program */
                  /*------------------------------------------------------------------*/
        DCL VAR(&MODNAME) TYPE(*CHAR) LEN(10) VALUE(SENDMESS)
        DCL VAR(&LIBL) TYPE(*CHAR) LEN(10) VALUE(EXAMPLE)
        DCL VAR(&SRCF) TYPE(*CHAR) LEN(10) VALUE(QCLSRC)
        DCL VAR(&OPTL) TYPE(*CHAR) LEN(10) VALUE(*NONE)
        DCL VAR(&DBGV) TYPE(*CHAR) LEN(10) VALUE(*ALL)
/*------------------------------------------------------------------*/
        MONMSG MSGID(CPF6801) EXEC(GOTO CMDLBL(DONE))
                 /* If PF12 is pressed */
        CRTBNDCL ??PGM(&LIBL/&MODNAME) ??SRCFILE(&LIBL/&SRCF) +
                  ??SRCMBR(&MODNAME) DFTACTGRP(*NO) +
                    ACTGRP(*CALLER) OUTPUT(*PRINT) +
                    OPTIMIZE(&OPTL) DBGVIEW(&DBGV)
        MONMSG MSGID(LNC9001) EXEC(GOTO CMDLBL(ERRXT))
        GOTO CMDLBL(DONE)
/*------------------------------------------------------------------*/
ERRXT: SNDPGMMSG MSG('MSG: Program Linkage Failed')
DONE: RETURN
        ENDPGM
```
 $\mathbf{\Lambda}$ 

**Important:** When linking/binding servers, the binding parameter ACTGRP(\*CALLER) must be specified. This guarantees that the server application runs in the same activation group as the calling RPC Server.

Name the resulting server program like the program name in the IDL file and put it in a library whose name corresponds to the library name in the IDL file.

#### **Example:**

If a client performs a request that is based on the IDL program SENDMESS in the IDL library EXAMPLE, the ILE server program SENDMESS in the IBM i library EXAMPLE is executed. If no corresponding program can be found, the access will fail.

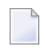

**Note:** The EntireX RPC Server for IBM i of EntireX version 7.1.1 running under IBM i (AS/400) is no longer supported. We strongly recommend using the new *RPC Server for AS/400* or the EntireX Adapter. See also *Connection Parameters for AS/400 Connections*.

### <span id="page-11-0"></span>**Verifying the Server**

To verify the server program SENDMESS, use the EntireX IDL Tester when the RPC Serverfor AS/400 and EntireX Broker are used.

#### **To verify the server**

- 1 Confirm that an EntireX Broker and an RPC Server for AS/400 are available in your network.
- 2 Make sure the IBM i host server is started on your IBM i machine.
- 3 Create a *Software AG IDL File*in the IDL Editor documentation using the *IDL Editor* as described under *Create the [Client/Server](#page-9-1) Interface*.
- <span id="page-11-1"></span>4 Start the IDL Tester.
	- **Note:** When using the EntireX Adapter, use the **Service Development** perspective of the Software AG Designer for testing.

### **Software AG IDL to CL Mapping**

This section describes the specific mapping of Software AG IDL data types to the CL programming language. Please note also the remarks and hints on the Software AG IDL data types valid for all language bindings under section *Software AG IDL File* in the IDL Editor documentation.

The following topics are covered here:

- [Mapping](#page-12-0) IDL Data Types to CL Data Types
- Mapping [Program](#page-12-1) and Library Names
- Mapping Arrays, Groups and [Structures](#page-12-2)

■ Mapping the Direction [Attributes](#page-12-3) In, Out, InOut

### <span id="page-12-0"></span>**Mapping IDL Data Types to CL Data Types**

In the table below, the following metasymbols and informal terms are used for the IDL.

- The metasymbols "[" and "]" enclose optional lexical entities.
- The informal term *number* (or in some cases *number1.number2*) is a sequence of numeric characters, for example 123.

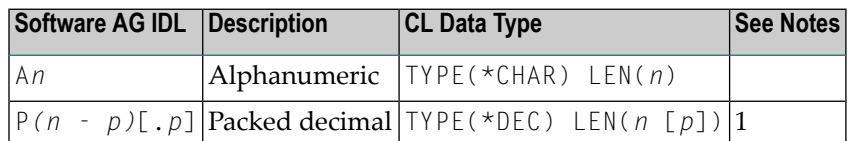

See also the hints and restrictions valid for all language bindings under *IDL Data Types*.

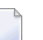

#### **Notes:**

1. *n* must be less than or equal to 15. The maximum value for  $p$  is 9. For example, the IDL definition P10.2 corresponds to TYPE(\*DEC) LEN(12 2)

<span id="page-12-1"></span>Other IDL data types have no appropriate equivalent in the CL language.

#### **Mapping Program and Library Names**

<span id="page-12-2"></span>Do not use the special characters '#', '\$', '&', '+', '-', '.', '/' and '@' within names of programs and libraries in the IDL file. These characters are not allowed within names of server programs and libraries created on IBM i.

#### <span id="page-12-3"></span>**Mapping Arrays, Groups and Structures**

Arrays, Groups and Structures are not supported for the CL language.

#### **Mapping the Direction Attributes In, Out, InOut**

The IDL syntax allows you to define parameters as IN parameters, OUT parameters, or IN OUT parameters (which is the default if nothing is specified). This direction specification is reflected in the stubless call of the RPC Server as follows:

- Direction attributes do not change the call interface because parameters are always treated as "called by reference".
- Usage of direction attributes may be useful to reduce data traffic between RPC client and RPC server.
- Parameters with the IN attribute are sent from the RPC client to the RPC server.
- Parameters with the 0UT attribute are sent from the RPC server to the RPC client.
- Parameters with the IN and OUT attribute are sent from the RPC client to the RPC server and then back to the RPC client.

Note that only the direction information of the top-level fields (Level 1) is relevant. Group fields always inherit the specification from their parent. A different specification is ignored.

See the attribute-list under *Software AG IDL Grammar* in the IDL Editor documentation for the syntax on how to describe attributes within the Software AG IDL file and refer to direction-attribute.